usdt即虚拟的美元,也被称为泰达币。是区块链技术产出的加密货币,有的读者 会说这不就和比特币一样吗?是的usdt和比特币都属于区块链产出的加密货币,us dt不同于比特币的是汇率稳定波动幅度不大具有较好的流通性。

 usdt支付通道的优势:开放式API支持所有语言USDT支付通道基于以太坊底层协 议,具有去中心化匿名性等特点。

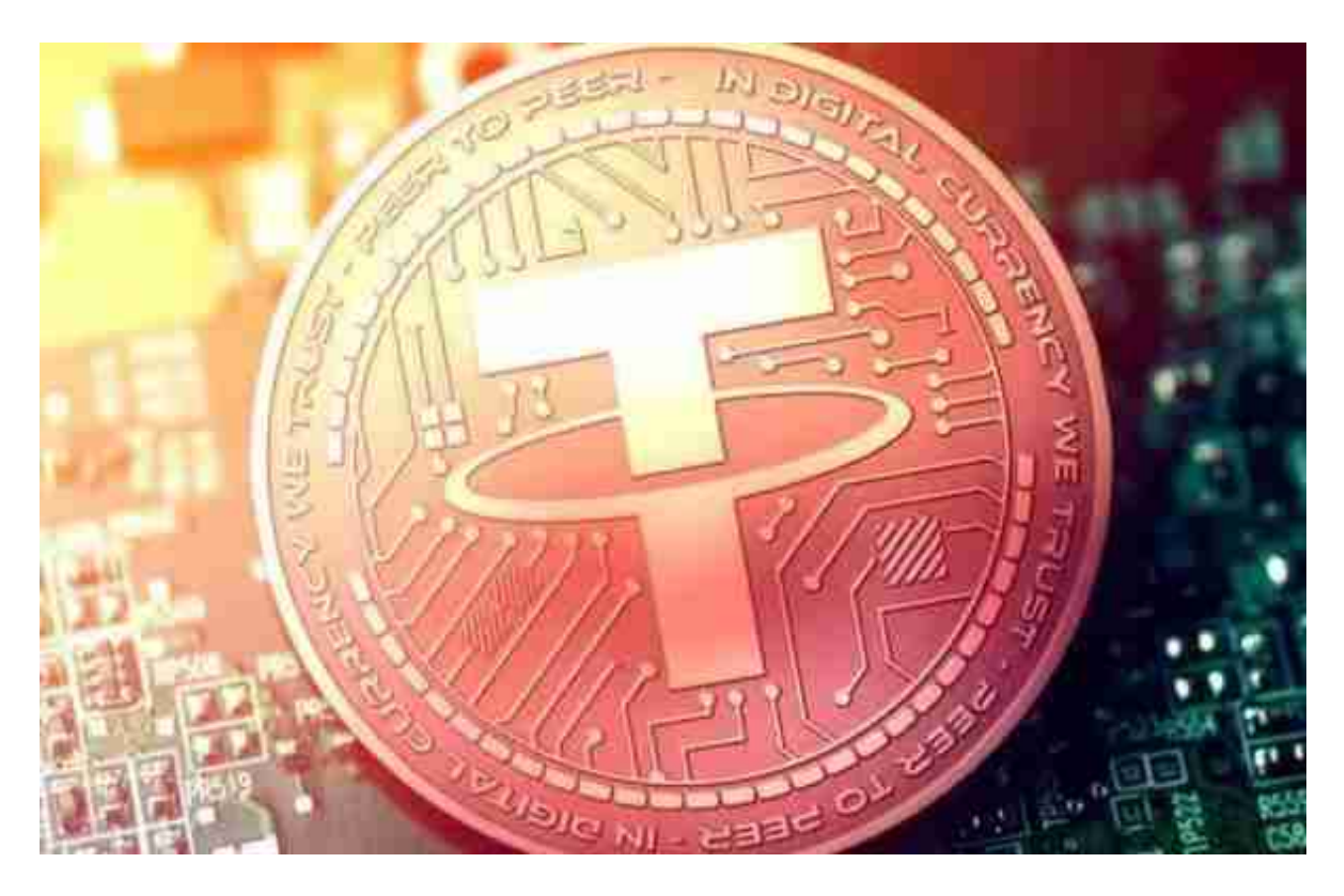

 C2C点对点交易,分散式匹配承兑商更安全更快速。抗投诉百分百,API自动回调 ,不掉单,纯D0 24小时秒下发,笔笔清账无延迟,从此告别无良三方。全行业接入 无需开户费用,无需商户资质,快速下户。

usdt支付通道怎么解决风控体系的问题:

1.它是采用自动撮合引擎让平台用户与个人承兑商点对点交易

2.系统有实时清算引擎可以让用户每一笔出入金订单,得到高效稳定处理

3.通过使用区块链主流的稳定的加密币种usdt做支付结算

4.可以对接商城、游戏、跨境结算,其业务适用场景多,操作快捷稳定。

5.承兑模式,通道稳定不会存在被封,商户商家和支付平台都更加安全匿名。

想要掌握虚拟货币动态局势,Bitget交易平台是一个很好的选择。

安卓手机下载安装:打开Bitget的官方网站,如尚未拥有帐号,可注册一个新帐号 ,单击下载图标,用手机扫描出现的二维码,建议用浏览器进行扫码,微信扫码可 能会出现网页停止访问的情况,请点击本地下载,再按提示进行下载安装即可。

如果不是用浏览器扫码,那么也许要单击右上方的图标,选择在浏览器打开,再 点击本地下载,普通下载,根据需要完成下载安装工作。

 苹果手机下载安装:中国大陆地区Apple ID无法直接在App Store下载Bitget的App,非中国内地Apple ID可以下载使用Bitget的App。

第一步:注册海外Apple ID

在浏览器中进入注册新Apple ID的页面。2.填写相关信息:所选区域;邮箱地址 应该是之前没有注册过的苹果账号,手机号应该是有效且在用的,后面是用来接收 验证码的。都填好了,点击接着。3.邮箱和短信会先后收到六位数字的验证码,根 据提示输入验证码后注册海外Apple ID。

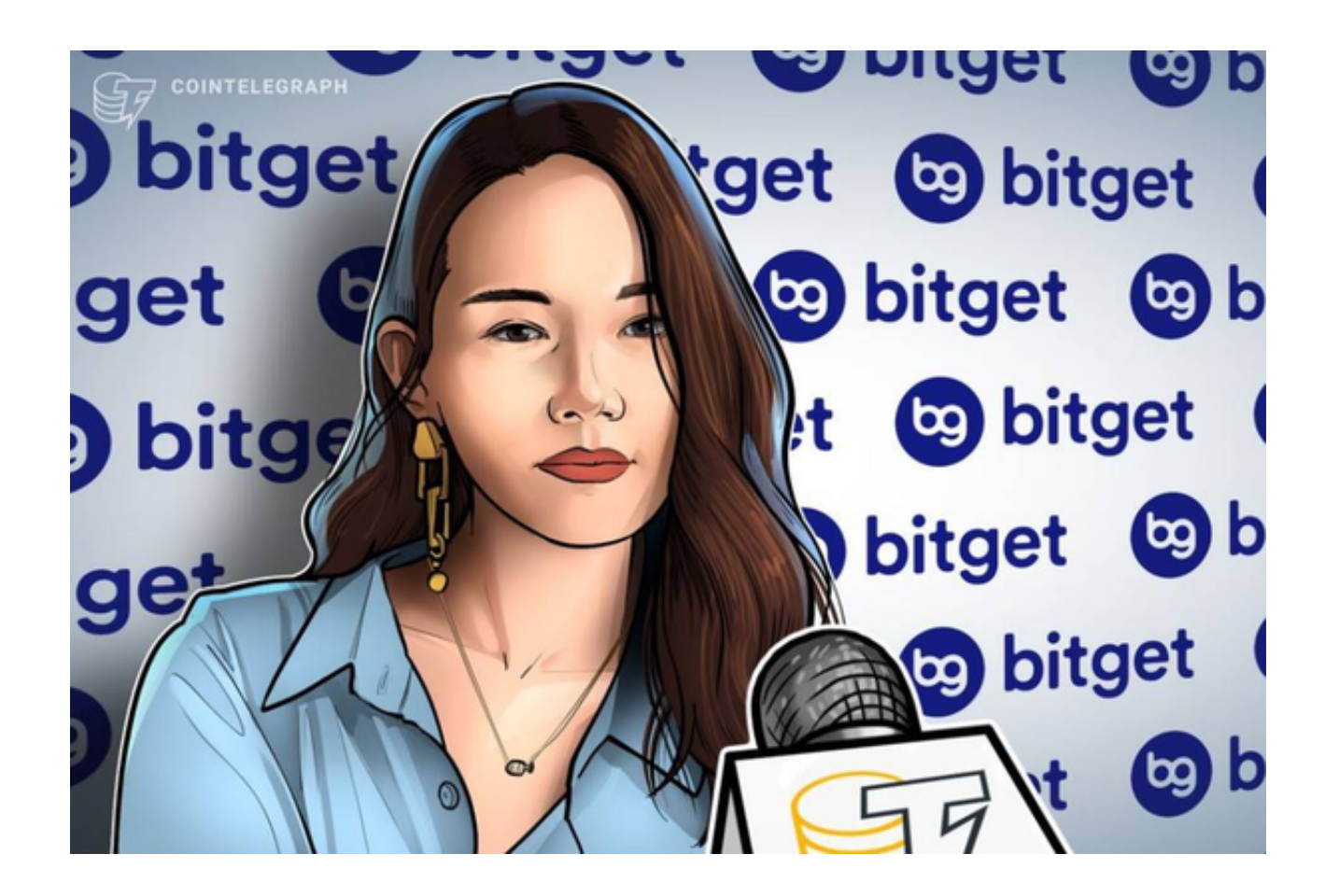

第二步:用海外Apple ID下载Bitget软件

1, 进入AppStore, 退出原账号, 登录新注册的账号。因为是新ID, 所以会出现 提示,请点击查看并勾选同意进入下一页。2.填写信息,然后进入下一页。3.登录 后,在App Store中搜索Bitget即可下载正版Bitget软件。